# **Kontoauszug: Übertragungsdetails / Daten einsehen**

## Kopfbereich der Maske

Folgende Informationen erhalten Sie im oberen Teil des Kontoauszug-Datensatzes:

- **Hausbank**: Zeigt an, von welcher Ihrer genutzten Banken der Datensatz eingeladen wurde
- $\bullet$ **Buchungsdatum**
- **Valutadatum**
- **Vorgang**
- **Transaktionsnummer**: Die Transaktionsnummer kann u. a. für folgende Funktion genutzt werden: [OP über vorhandene Transaktionsnummer](https://hilfe.microtech.de/pages/viewpage.action?pageId=198672391)  [ausgleichen \(z. B. PayPal\).](https://hilfe.microtech.de/pages/viewpage.action?pageId=198672391) Das Feld der Transaktionsnummer ist im Bereich der Kontoauszüge nicht editierbar

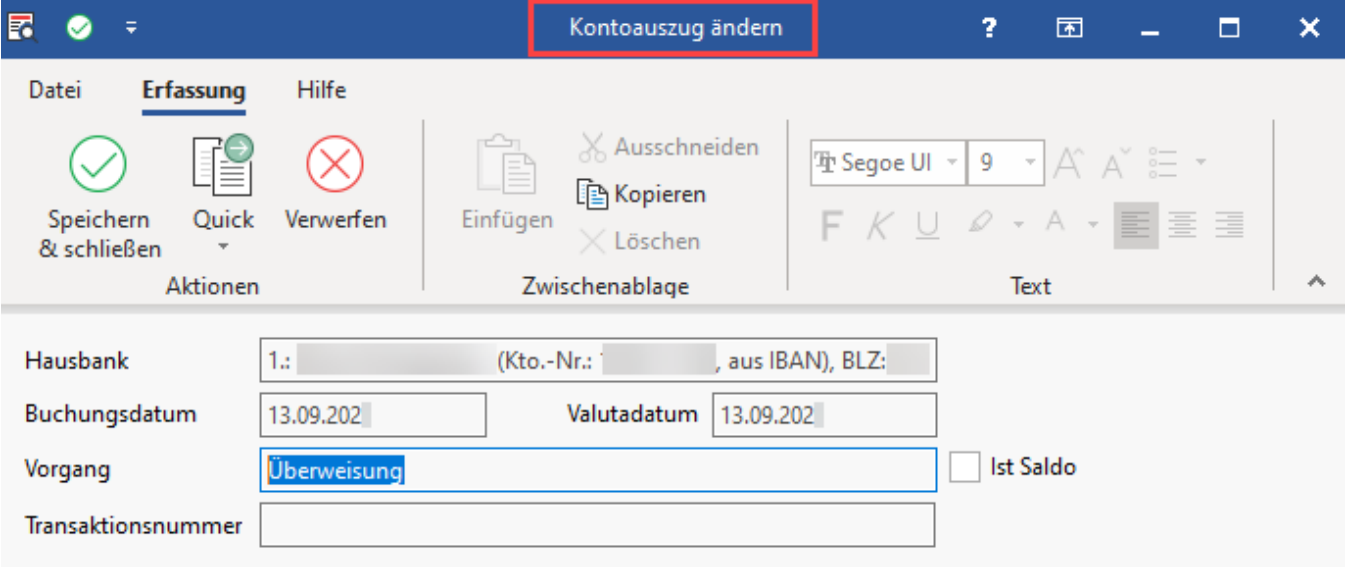

### Register: Daten

In diesem Bereich finden Sie nachfolgende Informationen zum Datensatz:

#### **Bereich: Bankdaten**

- Empfänger
- $\cdot$  IBAN
- Bankleitzahl
- Kontonummer
- Text / Verwendungszweck
- Betrag
- Hausbank-ID

#### **Bereich: Vorgaben zur Zuweisung**

- **Status**: [Status der Zahlungsverkehrs-Datensätze](https://hilfe.microtech.de/pages/viewpage.action?pageId=11734265)
- Kennzeichen: "Manuell erfasst (Keine Regeln mehr anwenden)"
- Adressnummer
- Buchungskonto (FiBu)
- Kostenstelle: [Kostenstellen](https://hilfe.microtech.de/display/PROG/Kostenstellen) / [Kostenstellennummer im Modul Warenwirtschaft](https://hilfe.microtech.de/display/PROG/Kostenstellennummer+im+Modul+Warenwirtschaft) L
- Belegnummern
- Auftragsnummer

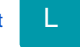

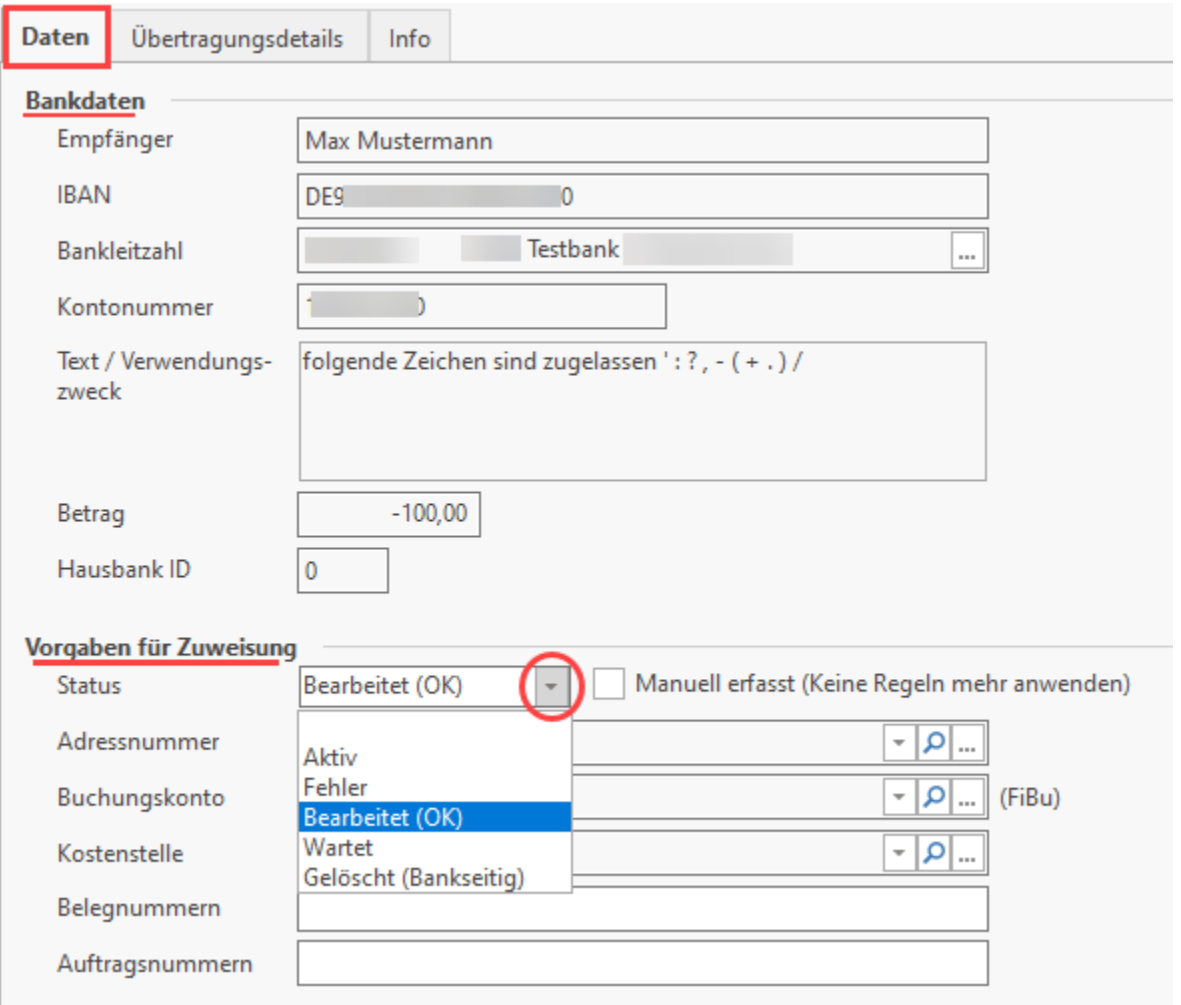

## Register: Übertragungsdetails

Auf diesem Register werden weiterführende Informationen der übertragenen Datensätze als Liste ausgewiesen.

Es werden nur Einträge angezeigt, die bei Übertragung auch gefüllt wurden, leere Einträge werden hingegen nicht ausgewiesen. Deshalb kann es hier bezüglich der Angaben beim Vergleich von Datensätzen zu Abweichungen kommen.

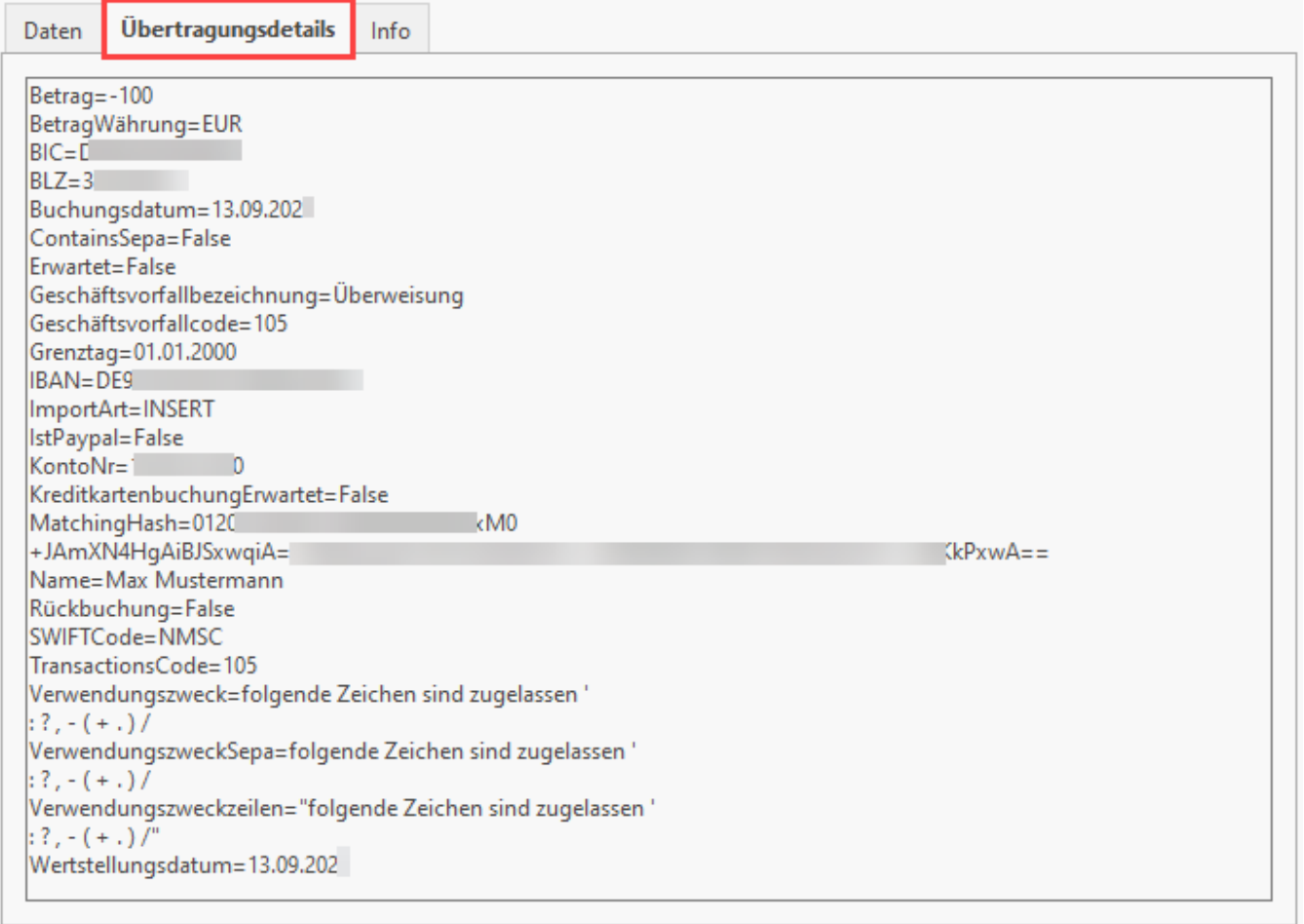

## Register: Übertragungsdetails

Als Datensatzinformationen werden das Erstelldatum sowie Änderungsdatum und der zugehörige Benutzer aufgeführt, welcher den Datensatz erstellt oder geändert hat.

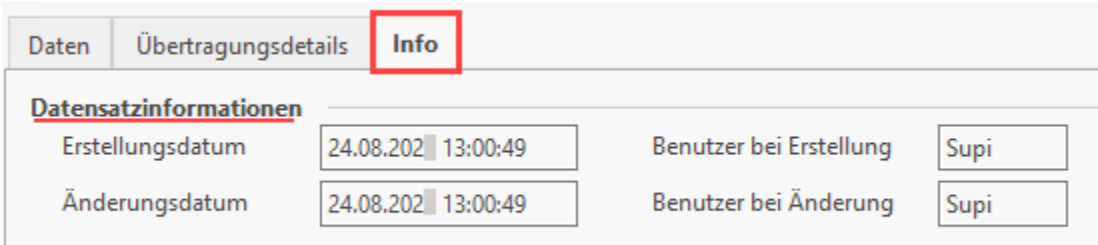